## NetBackup<sup>™</sup> for Hadoop Administrator's Guide

UNIX, Windows, and Linux

Release 10.1

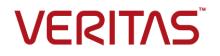

## NetBackup<sup>™</sup> for Hadoop Administrator's Guide

Last updated: 2022-08-18

### Legal Notice

Copyright © 2022 Veritas Technologies LLC. All rights reserved.

Veritas, the Veritas Logo, and NetBackup are trademarks or registered trademarks of Veritas Technologies LLC or its affiliates in the U.S. and other countries. Other names may be trademarks of their respective owners.

This product may contain third-party software for which Veritas is required to provide attribution to the third party ("Third-party Programs"). Some of the Third-party Programs are available under open source or free software licenses. The License Agreement accompanying the Software does not alter any rights or obligations you may have under those open source or free software licenses. Refer to the Third-party Legal Notices document accompanying this Veritas product or available at:

#### https://www.veritas.com/about/legal/license-agreements

The product described in this document is distributed under licenses restricting its use, copying, distribution, and decompilation/reverse engineering. No part of this document may be reproduced in any form by any means without prior written authorization of Veritas Technologies LLC and its licensors, if any.

THE DOCUMENTATION IS PROVIDED "AS IS" AND ALL EXPRESS OR IMPLIED CONDITIONS, REPRESENTATIONS AND WARRANTIES, INCLUDING ANY IMPLIED WARRANTY OF MERCHANTABILITY, FITNESS FOR A PARTICULAR PURPOSE OR NON-INFRINGEMENT, ARE DISCLAIMED, EXCEPT TO THE EXTENT THAT SUCH DISCLAIMERS ARE HELD TO BE LEGALLY INVALID. Veritas Technologies LLC SHALL NOT BE LIABLE FOR INCIDENTAL OR CONSEQUENTIAL DAMAGES IN CONNECTION WITH THE FURNISHING, PERFORMANCE, OR USE OF THIS DOCUMENTATION. THE INFORMATION CONTAINED IN THIS DOCUMENTATION IS SUBJECT TO CHANGE WITHOUT NOTICE.

The Licensed Software and Documentation are deemed to be commercial computer software as defined in FAR 12.212 and subject to restricted rights as defined in FAR Section 52.227-19 "Commercial Computer Software - Restricted Rights" and DFARS 227.7202, et seq. "Commercial Computer Software and Commercial Computer Software Documentation," as applicable, and any successor regulations, whether delivered by Veritas as on premises or hosted services. Any use, modification, reproduction release, performance, display or disclosure of the Licensed Software and Documentation by the U.S. Government shall be solely in accordance with the terms of this Agreement.

Veritas Technologies LLC 2625 Augustine Drive Santa Clara, CA 95054

http://www.veritas.com

### **Technical Support**

Technical Support maintains support centers globally. All support services will be delivered in accordance with your support agreement and the then-current enterprise technical support policies. For information about our support offerings and how to contact Technical Support, visit our website:

#### https://www.veritas.com/support

You can manage your Veritas account information at the following URL:

#### https://my.veritas.com

If you have questions regarding an existing support agreement, please email the support agreement administration team for your region as follows:

Worldwide (except Japan)

CustomerCare@veritas.com

Japan

CustomerCare\_Japan@veritas.com

### Documentation

Make sure that you have the current version of the documentation. Each document displays the date of the last update on page 2. The latest documentation is available on the Veritas website:

https://sort.veritas.com/documents

### Documentation feedback

Your feedback is important to us. Suggest improvements or report errors or omissions to the documentation. Include the document title, document version, chapter title, and section title of the text on which you are reporting. Send feedback to:

#### NB.docs@veritas.com

You can also see documentation information or ask a question on the Veritas community site:

http://www.veritas.com/community/

### Veritas Services and Operations Readiness Tools (SORT)

Veritas Services and Operations Readiness Tools (SORT) is a website that provides information and tools to automate and simplify certain time-consuming administrative tasks. Depending on the product, SORT helps you prepare for installations and upgrades, identify risks in your datacenters, and improve operational efficiency. To see what services and tools SORT provides for your product, see the data sheet:

https://sort.veritas.com/data/support/SORT\_Data\_Sheet.pdf

## Contents

| Chapter 1 | Introduction                                                                                                    | 7                          |
|-----------|----------------------------------------------------------------------------------------------------|----------------------------|
|           | Protecting Hadoop data using NetBackup<br>Backing up Hadoop data<br>Restoring Hadoop data<br>NetBackup for Hadoop terminologies<br>Limitations                                                                                                    | 9<br>10<br>11              |
| Chapter 2 | Verifying the pre-requisites and best practices for the Hadoop plug-in for NetBackup                                                                                                    | 15                         |
|           | About deploying the Hadoop plug-in<br>Pre-requisites for the Hadoop plug-in<br>Operating system and platform compatibility<br>NetBackup server and client requirements<br>License for Hadoop plug-in for NetBackup<br>Preparing the Hadoop cluster<br>Best practices for deploying the Hadoop plug-in | 16<br>16<br>16<br>16<br>16 |
| Chapter 3 | Configuring NetBackup for Hadoop                                                                                                    | 18                         |
|           | About configuring NetBackup for Hadoop<br>Managing backup hosts<br>Including a NetBackup client on NetBackup master server allowed                                                                                                    |                            |
|           | Configure a NetBackup Appliance as a backup host<br>Adding Hadoop credentials in NetBackup<br>Configuring the Hadoop plug-in using the Hadoop configuration file                                                                                                    | 22                         |
|           | Configuring NetBackup for a highly-available Hadoop cluster                                                                                                    | 23                         |
|           | Configuring a custom port for the Hadoop cluster<br>Configuring number of threads for backup hosts<br>Configuring communication between NetBackup and Hadoop                                                                                                    | 27                         |
|           | clusters that are SSL-enabled (HTTPS)<br>Configuration for a Hadoop cluster that uses Kerberos<br>Configuring NetBackup policies for Hadoop plug-in                                                                                                    | 35                         |

|           | Creating a BigData backup policy                                   | 36 |
|-----------|--------------------------------------------------------------------|----|
|           | Disaster recovery of a Hadoop cluster                              |    |
| Chapter 4 | Performing backups and restores of Hadoop                          | 43 |
|           | About backing up a Hadoop cluster                                  | 43 |
|           | Pre-requisite for running backup and restore operations for a      |    |
|           | Hadoop cluster with Kerberos authentication                        | 44 |
|           | Best practices for backing up a Hadoop cluster                     | 44 |
|           | Backing up a Hadoop cluster                                        | 45 |
|           | About restoring a Hadoop cluster                                   | 45 |
|           | Best practices for restoring a Hadoop cluster                      | 46 |
|           | Restoring Hadoop data on the same Hadoop cluster                   | 47 |
|           | Restoring Hadoop data on an alternate Hadoop cluster               |    |
|           | Best practice for improving performance during backup and restore  |    |
|           |                                                                    | 54 |
|           | Tranklashasha                                                      |    |
| Chapter 5 | Troubleshooting                                                    | 55 |
|           | About troubleshooting NetBackup for Hadoop issues                  | 55 |
|           | About NetBackup for Hadoop debug logging                           |    |
|           | Troubleshooting backup issues for Hadoop data                      | 56 |
|           | Backup operation fails with error 6609                             | 57 |
|           | Backup operation failed with error 6618                            | 57 |
|           | Backup operation fails with error 6647                             | 57 |
|           | Extended attributes (xattrs) and Access Control Lists (ACLs) are   |    |
|           | not backed up or restored for Hadoop                               | 58 |
|           | Backup operation fails with error 6654                             | 59 |
|           | Backup operation fails with bpbrm error 8857                       | 59 |
|           | Backup operation fails with error 6617                             | 59 |
|           | Backup operation fails with error 6616                             | 60 |
|           | Backup operation fails with error 84                               | 60 |
|           | NetBackup configuration and certificate files do not persist after |    |
|           | the container-based NetBackup appliance restarts                   | 60 |
|           | Unable to see incremental backup images during restore even        |    |
|           | though the images are seen in the backup image selection           |    |
|           |                                                                    |    |
|           | One of the child backup jobs goes in a queued state                |    |
|           | Troubleshooting restore issues for Hadoop data                     |    |
|           | Restore fails with error code 2850                                 |    |
|           | NetBackup restore job for Hadoop completes partially               | 62 |
|           | Extended attributes (xattrs) and Access Control Lists (ACLs) are   |    |
|           | not backed up or restored for Hadoop                               | 62 |

|       | Restore operation fails when Hadoop plug-in files are missing on |    |
|-------|------------------------------------------------------------------|----|
|       | the backup host                                                  | 63 |
|       | Restore fails with bpbrm error 54932                             | 63 |
|       | Restore operation fails with bpbrm error 21296                   | 63 |
|       | Configuration file is not recovered after a disaster recovery    | 63 |
| Index |                                                                  | 65 |

## Chapter

## Introduction

This chapter includes the following topics:

- Protecting Hadoop data using NetBackup
- Backing up Hadoop data
- Restoring Hadoop data
- NetBackup for Hadoop terminologies
- Limitations

## Protecting Hadoop data using NetBackup

Using the NetBackup Parallel Streaming Framework (PSF), Hadoop data can now be protected using NetBackup.

The following diagram provides an overview of how Hadoop data is protected by NetBackup.

Also, review the definitions of terminologies.See "NetBackup for Hadoop terminologies" on page 11.

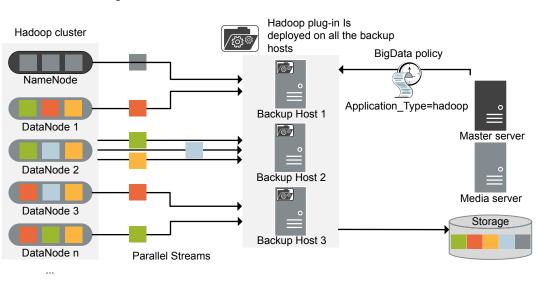

Figure 1-1 Architectural overview

As illustrated in the diagram:

- The data is backed up in parallel streams wherein the DataNodes stream data blocks simultaneously to multiple backup hosts. The job processing is accelerated due to multiple backup hosts and parallel streams.
- The communication between the Hadoop cluster and the NetBackup is enabled using the NetBackup plug-in for Hadoop.
   The plug-in is installed as part of the NetBackup installation.
- For NetBackup communication, you need to configure a BigData policy and add the related backup hosts.
- You can configure a NetBackup media server, client, or master server as a backup host. Also, depending on the number of DataNodes, you can add or remove backup hosts. You can scale up your environment easily by adding more backup hosts.
- The NetBackup Parallel Streaming Framework enables agentless backup wherein the backup and restore operations run on the backup hosts. There is no agent footprint on the cluster nodes. Also, NetBackup is not affected by the Hadoop cluster upgrades or maintenance.

For more information:

• See "Backing up Hadoop data" on page 9.

- See "Restoring Hadoop data" on page 10.
- See "Limitations" on page 13.
- For information about the NetBackup Parallel Streaming Framework (PSF) refer to the NetBackup Administrator's Guide, Volume I.

## **Backing up Hadoop data**

Hadoop data is backed up in parallel streams wherein Hadoop DataNodes stream data blocks simultaneously to multiple backup hosts.

**Note:** All the directories specified in Hadoop backup selection must be snapshot-enabled before the backup.

The following diagram provides an overview of the backup flow:

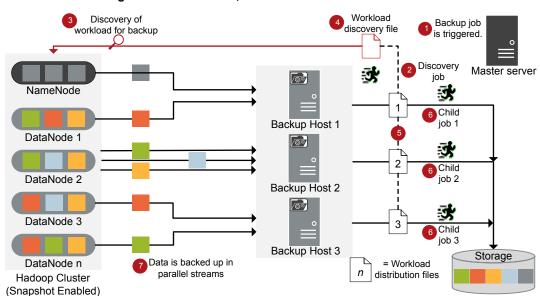

#### Figure 1-2 Backup flow

As illustrated in the following diagram:

- 1. A scheduled backup job is triggered from the master server.
- 2. Backup job for Hadoop data is a compound job. When the backup job is triggered, first a discovery job is run.

- 3. During discovery, the first backup host connects with the NameNode and performs a discovery to get details of data that needs to be backed up.
- 4. A workload discovery file is created on the backup host. The workload discovery file contains the details of the data that needs to be backed up from the different DataNodes.
- 5. The backup host uses the workload discovery file and decides how the workload is distributed amongst the backup hosts. Workload distribution files are created for each backup host.
- 6. Individual child jobs are executed for each backup host. As specified in the workload distribution files, data is backed up.
- 7. Data blocks are streamed simultaneously from different DataNodes to multiple backup hosts.

The compound backup job is not completed until all the child jobs are completed. After the child jobs are completed, NetBackup cleans all the snapshots from the NameNode. Only after the cleanup activity is completed, the compound backup job is completed.

See "About backing up a Hadoop cluster" on page 43.

## **Restoring Hadoop data**

For restore only one backup host is used.

The following diagram provides an overview of the restore flow.

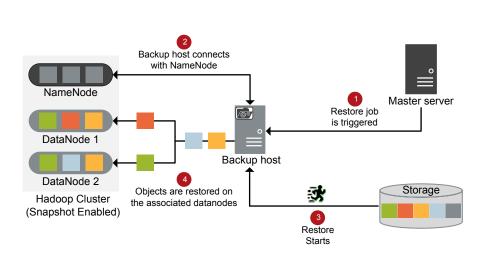

Restore flow

As illustrated in the diagram:

Figure 1-3

- 1. The restore job is triggered from the master server.
- The backup host connects with the NameNode. Backup host is also the destination client.
- 3. The actual data restore from the storage media starts.
- 4. The data blocks are restored on the DataNodes.

See "About restoring a Hadoop cluster" on page 45.

## **NetBackup for Hadoop terminologies**

The following table defines the terms you will come across when using NetBackup for protecting Hadoop cluster.

| Terminology                | Definition                                                                                                    |  |
|----------------------------|----------------------------------------------------------------------------------------------------|--|
| Compound job               | <ul> <li>A backup job for Hadoop data is a compound job.</li> <li>The backup job runs a discovery job for getting information of the data to be backed up.</li> </ul>                                                                                                    |  |
|                            | <ul> <li>Child jobs are created for each backup host that performs the actual data transfer.</li> <li>After the backup is complete, the job cleans up the snapshots on the NameNode and is then marked complete.</li> </ul>                                                                                                    |  |
| Discovery job              | Vhen a backup job is executed, first a discovery job is created. The iscovery job communicates with the NameNode and gathers nformation of the block that needs to be backed up and the associated bataNodes. At the end of the discovery, the job populates a workload iscovery file that NetBackup then uses to distribute the workload mongst the backup hosts. |  |
| Child job                  | or backup, a separate child job is created for each backup host to<br>ransfer data to the storage media. A child job can transfer data blocks<br>rom multiple DataNodes.                                                                                                    |  |
| Workload discovery file    | During discovery, when the backup host communicates with the<br>NameNode, a workload discovery file is created. The file contains<br>nformation about the data blocks to be backed up and the associated<br>DataNodes.                                                                                                    |  |
| Workload distribution file | After the discovery is complete, NetBackup creates a workload distribution file for each backup host. These files contain information of the data that is transferred by the respective backup host.                                                                                                    |  |
| Parallel streams           | The NetBackup parallel streaming framework allows data blocks from multiple DataNodes to be backed up using multiple backup hosts simultaneously.                                                                                                    |  |
| Backup host                | The backup host acts as a proxy client. All the backup and restore operations are executed through the backup host.                                                                                                    |  |
|                            | You can configure media servers, clients, or a master server as a backup host.                                                                                                    |  |
|                            | The backup host is also used as destination client during restores.                                                                                                    |  |

 Table 1-1
 NetBackup terminologies

| Terminology        | Definition                                                                                                    |  |  |
|--------------------|----------------------------------------------------------------------------------------------------|--|--|
| BigData policy     | The BigData policy is introduced to:                                                                                                    |  |  |
|                    | <ul> <li>Specify the application type.</li> </ul>                                                                                                    |  |  |
|                    | <ul> <li>Allow backing up distributed multi-node environments.</li> </ul>                                                                                                   |  |  |
|                    | <ul> <li>Associate backup hosts.</li> <li>Perform workload distribution.</li> </ul>                                                                                         |  |  |
|                    |                                                                                                    |  |  |
| Application server | Namenode is referred to as a application server in NetBackup.                                                                                                    |  |  |
| Primary NameNode   | In a high-availability scenario, you need to specify one NameNode with the BigData policy and with the tpconfig command. This NameNode is referred as the primary NameNode. |  |  |
| Fail-over NameNode | In a high-availability scenario, the NameNodes other than the prima NameNode that are updated in the hadoop.conf file are referred as fail-over NameNodes.                  |  |  |

#### Table 1-1 NetBackup terminologies (continued)

#### Table 1-2 Hadoop terminologies

| Terminology                                        | Definition                                                                                                    |  |  |
|----------------------------------------------------|----------------------------------------------------------------------------------------------------|--|--|
| NameNode                                           | NameNode is also used as a source client during restores.                                                                                                    |  |  |
| DataNode                                           | DataNode is responsible for storing the actual data in Hadoop.                                                                                                    |  |  |
| Snapshot-enabled<br>directories<br>(snapshottable) | Snapshots can be taken on any directory once the directory is snapshot-enabled.                                                                                                    |  |  |
|                                                    | <ul> <li>Each snapshot-enabled directory can accommodate 65,536<br/>simultaneous snapshots. There is no limit on the number of<br/>snapshot-enabled directories.</li> </ul>                                                                                                   |  |  |
|                                                    | <ul> <li>Administrators can set any directory to be snapshot-enabled.</li> </ul>                                                                                                    |  |  |
|                                                    | <ul> <li>If there are snapshots in a snapshot-enabled directory, it can cannot be deleted or renamed before all the snapshots are deleted.</li> <li>A directory cannot be snapshot-enabled if one of its ancestors or descendants is a snapshot-enabled directory.</li> </ul> |  |  |

## Limitations

Review the following limitations before you deploy the Hadoop plug-in:

Only RHEL and SUSE platforms are supported for Hadoop clusters and backup hosts.

- Delegation Token authentication method is not supported for Hadoop clusters.
- Hadoop plug-in does not capture Extended Attributes (xattrs) or Access Control Lists (ACLs) of an object during backup and hence these are not set on the restored files or folders.
- For highly available Hadoop cluster, if fail-over happens during a backup or restore operation, the job fails.
- If you cancel a backup job manually while the discovery job for a backup operation is in progress, the snapshot entry does not get removed from the Hadoop web graphical user interface (GUI).
- If the CRL expires during the backup of an HTTPS-based Hadoop cluster, the backup runs partially.
- If you have multiple CRL-based Hadoop clusters, ensure that you add different backup hosts for every cluster.
- Backup and restore operations are not supported with Kerberos authentication if NB FIPS MODE is enabled at the bp.conf.

**Note:** To perform backup with Kerberos authentication, deploy a new backup host with NB FIPS MODE=0 or disabled.

## Chapter

## Verifying the pre-requisites and best practices for the Hadoop plug-in for NetBackup

This chapter includes the following topics:

- About deploying the Hadoop plug-in
- Pre-requisites for the Hadoop plug-in
- Preparing the Hadoop cluster
- Best practices for deploying the Hadoop plug-in

## About deploying the Hadoop plug-in

The Hadoop plug-in is installed with NetBackup. Review the following topics to complete the deployment.

| Task Reference                 |                                                         |
|--------------------------------|---------------------------------------------------------|
| Pre-requisites and equirements | See "Pre-requisites for the Hadoop plug-in" on page 16. |
| eparing the<br>adoop cluster   | See "Preparing the Hadoop cluster" on page 16.          |

Table 2-1Deploying the Hadoop plug-in

| Task                     | Reference                                                         |
|--------------------------|-------------------------------------------------------------------|
| Best practices           | See "Best practices for deploying the Hadoop plug-in" on page 17. |
| Verifying the deployment |                                                                   |
| Configuring              | See "About configuring NetBackup for Hadoop" on page 18.          |

 Table 2-1
 Deploying the Hadoop plug-in (continued)

## Pre-requisites for the Hadoop plug-in

Ensure that the following pre-requisites are met before you use the Hadoop plug-in:

- See "Operating system and platform compatibility" on page 16.
- See "License for Hadoop plug-in for NetBackup" on page 16.

## Operating system and platform compatibility

With this release, RHEL and SUSE platforms are supported for Hadoop clusters and NetBackup backup hosts.

For more information, see the NetBackup Master Compatibility List.

### NetBackup server and client requirements

Verify that the following requirements are met for the NetBackup server:

## License for Hadoop plug-in for NetBackup

Backup and restore operations using the Hadoop plug-in for NetBackup, require the Application and Database pack license.

More information is available on how to add licenses.

See the NetBackup Administrator's Guide, Volume I

## **Preparing the Hadoop cluster**

Perform the following tasks to prepare the Hadoop cluster for NetBackup:

 Ensure that the Hadoop directory is snapshot-enabled.
 To make a directory snapshottable, run the following command on the NameNodes: hdfs dfsadmin -allowSnapshot directory name

**Note:** A directory cannot be snapshot-enabled if one of its ancestors or descendants is a snapshot-enabled directory.

For more information, refer to the Hadoop documentation.

- Update firewall settings (ensure that the correct port is added along with the Hadoop credentials) so that the backup hosts can communicate with the Hadoop cluster.
- Add the entries of all the NameNodes and DataNodes to the /etc/hosts file on all the backup hosts. You must add the hostname in FQDN format. Or

Add the appropriate DNS entries in the /etc/resolv.conf file.

Ensure that webhdfs service is enabled on the Hadoop cluster.

## Best practices for deploying the Hadoop plug-in

Consider the following when you deploy Hadoop plug-in and configure NetBackup for Hadoop:

- Use consistent conventions for hostnames of backup hosts, media servers, and master server. For example, if you are using the hostname as hadoop.veritas.com (FQDN format) use the same everywhere.
- Add the entries of all the NameNodes and DataNodes to the /etc/hosts file on all the backup hosts. You must add the hostname in FQDN format. Or

Add the appropriate DNS entries in the /etc/resolv.conf file.

- Always specify the NameNode and DataNodes in FQDN format.
- Ping all the nodes (use FQDN) from the backup hosts.
- Hostname and port of the NameNode must be same as you have specified with the http address parameter in the core-site.xml of the Hadoop cluster.
- Ensure the following for a Hadoop cluster that is enabled with SSL (HTTPS):
  - A valid certificate exists on the backup host that contains the public keys from all the nodes of the Hadoop cluster.
  - For a Hadoop cluster that uses CRL, ensure that the CRL is valid and not expired.

## Chapter

## Configuring NetBackup for Hadoop

This chapter includes the following topics:

- About configuring NetBackup for Hadoop
- Managing backup hosts

- Adding Hadoop credentials in NetBackup
- Configuring the Hadoop plug-in using the Hadoop configuration file
- Configuration for a Hadoop cluster that uses Kerberos
- Configuring NetBackup policies for Hadoop plug-in
- Disaster recovery of a Hadoop cluster

## About configuring NetBackup for Hadoop

| Table 3-1              | le 3-1 Configuring NetBackup for Hadoop                                                                                                    |  |
|------------------------|----------------------------------------------------------------------------------------------------|--|
| Task                   | Reference                                                                                                    |  |
| Adding backup<br>hosts | See "Managing backup hosts" on page 19.<br>If you want to use NetBackup client as a backup host, you need to<br>include the NetBackup client on the master server allowed list. |  |
|                        | See "Including a NetBackup client on NetBackup master server allowed list" on page 21.                                                                                          |  |

| Task                                                                        | Reference                                                                                                    |  |  |
|-----------------------------------------------------------------------------|----------------------------------------------------------------------------------------------------|--|--|
| Adding Hadoop<br>credentials in<br>NetBackup                                | See "Adding Hadoop credentials in NetBackup" on page 22.                                                                                                    |  |  |
| Configuring the<br>Hadoop plug-in<br>using the Hadoop<br>configuration file | See "Configuring the Hadoop plug-in using the Hadoop configuration<br>file" on page 23.<br>See "Configuring NetBackup for a highly-available Hadoop cluster" |  |  |
|                                                                             | on page 24.<br>See "Configuring number of threads for backup hosts" on page 28.                                                                              |  |  |
| Configuring the<br>backup hosts for<br>Hadoop clusters<br>that use Kerberos | See "Configuration for a Hadoop cluster that uses Kerberos" on page 35.                                                                                      |  |  |
| Configuring<br>NetBackup policies<br>for Hadoop plug-in                     | See "Configuring NetBackup policies for Hadoop plug-in" on page 36.                                                                                          |  |  |

 Table 3-1
 Configuring NetBackup for Hadoop (continued)

## Managing backup hosts

A backup host acts as a proxy client which hosts all the backup and restore operations for Hadoop clusters. In case of Hadoop plug-in for NetBackup, backup host performs all the backup and restore operations without any separate agent installed on the Hadoop cluster.

The backup host must be a Linux computer. NetBackup 10.1 release supports only RHEL and SUSE platforms as a backup host.

The backup host can be a NetBackup client or a media server or a master server. Veritas recommends that you have media server as a backup host.

Consider the following before adding a backup host:

- For backup operations, you can add one or more backup hosts.
- For restore operations, you can add only one backup host.
- A master, media, or client can perform the role of a backup host.
- Hadoop plug-in for NetBackup is installed on all the backup hosts.

You can add a backup host while configuring BigData policy using either the NetBackup Administration Console or Command Line Interface.

For more information on how to create a policy, see See "Creating a BigData backup policy" on page 36.

#### To add a backup host

1 In the **Backup Selections** tab, click **New** and add the backup host in the following format:

Backup\_Host=<IP\_address or hostname>

For more information on how to create a policy, See "Creating a BigData backup policy" on page 36.

| Change Policy - all_hadoop                                   | x |
|--------------------------------------------------------------|---|
| Server: Master1                                              |   |
| 🗇 Attributes 🏻 🏝 Schedules 🖉 🖏 Clients 🖉 📾 Backup Selections |   |
| Backup Selection List                                        |   |
| 😡 /data                                                      |   |
| Application_type=hadoop                                      |   |
| Backup_Host=backuphost1.domain.org                           |   |
| Backup_Host=backuphost2.domain.org                           |   |
| Backup_Host=backuphost3.domain.org                           | × |
|                                                              | 4 |
| ★ Hew     ★ Hew   ★ Delete   ▲ Change_                       |   |
| QK Cancel Help                                               |   |

#### Alternatively, you can also add a backup host using the following command:

#### For Windows:

<Install\_Path>\NetBackup\bin\admincmd\bpplinclude PolicyName -add "Backup Host=IP address or hostname"

#### For UNIX:

/usr/openv/var/global/bin/admincmd/bpplinclude PolicyName -add "Backup Host=IP address or hostname"

For more information, See "Using NetBackup Command Line Interface (CLI) to create a BigData policy for Hadoop clusters " on page 39.

2 As a best practice, add the entries of all the NameNodes and DataNodes to the/etc/hosts file on all the backup hosts. You must add the host name in FQDN format.

OR

Add the appropriate DNS entries in the /etc/resolv.conf file.

#### To remove a backup host

- 1 In the **Backup Selections** tab, select the backup host that you want to remove.
- 2 Right click the selected backup host and click Delete.

Alternatively, you can also remove a backup host using the following command: For Windows:

<Install\_Path>\NetBackup\bin\admincmd\bpplinclude PolicyName
-delete "Backup Host=IP address or hostname"

For UNIX:

```
/usr/openv/var/global/bin/admincmd/bpplinclude PolicyName -delete
'Backup_Host=IP_address or hostname'
```

## Including a NetBackup client on NetBackup master server allowed list

To use the NetBackup client as a backup host, you must include it on the allowed list. Perform the Allowed list procedure on the NetBackup master server .

Allowlisting is a security practice used for restricting systems from running software or applications unless these have been approved for safe execution.

#### To place a NetBackup client on NetBackup master server on the allowed list

Run the following command on the NetBackup master server:

For UNIX

The directory path to the command: /usr/openv/var/global/bin/admincmd/bpsetconfig bpsetconfig -h masterserver bpsetconfig> APP\_PROXY\_SERVER = clientname.domain.org bpsetconfig> UNIX systems: <ctl-D>

For Windows

#### The directory path to the command:

<Install\_Path>\NetBackup\bin\admincmd\bpsetconfig
bpsetconfig -h masterserver
bpsetconfig> APP\_PROXY\_SERVER = clientname1.domain.org
bpsetconfig> APP\_PROXY\_SERVER = clientname2.domain.org
bpsetconfig>
Windows systems: <ctl-Z>

This command sets the *APP\_PROXY\_SERVER* = *clientname* entry in the backup configuration (bp.conf) file.

For more information about the *APP\_PROXY\_SERVER* = *clientname*, refer to the *Configuration options for NetBackup clients* section in *NetBackup Administrator's Guide, Volume I* 

Veritas NetBackup Documentation

### Configure a NetBackup Appliance as a backup host

Review the following articles if you want to use NetBackup Appliance as a backup host:

 Using NetBackup Appliance as the backup host of Hadoop with Kerberos authentication

For details, contact Veritas Technical Support and have the representative refer to article 100039992.

 Using NetBackup Appliance as the backup host with highly-available Hadoop cluster

For details, contact Veritas Technical Support and have the representative refer to article 100039990.

## Adding Hadoop credentials in NetBackup

To establish a seamless communication between Hadoop clusters and NetBackup for successful backup and restore operations, you must add and update Hadoop credentials to the NetBackup master server.

Use the  ${\tt tpconfig}$  command to add Hadoop credentials in NetBackup master server.

For information on parameters to delete and update the credentials using the tpconfig command, see the NetBackup Commands Reference Guide.

Consider the following when you add Hadoop credentials:

- For a highly-available Hadoop cluster, ensure that the user for the primary and fail-over NameNode is the same.
- Use the credentials of the application server that you will use when configuring the BigData policy.
- For a Hadoop cluster that uses Kerberos, specify "kerberos" as application\_server\_user\_id Value.
- Hostname and port of the NameNode must be same as you have specified with the http address parameter in the core-site.xml of the Hadoop cluster.

• For password, provide any random value. For example, Hadoop.

#### To add Hadoop credentials in NetBackup

1 Run tpconfig command from the following directory paths:

On UNIX systems, /usr/openv/volmgr/bin/

On Windows systems, install\_path\Volmgr\bin\

- 2 Run the tpconfig --help command. A list of options which are required to add, update, and delete Hadoop credentials is displayed.
- 3 Run the tpconfig -add -application\_server application\_server\_name -application\_server\_user\_id user\_ID -application\_type application\_type -requiredport IP\_port\_number [-password password [-key encryption\_key]] command by providing appropriate values for each parameter to add Hadoop credentials.

For example, if you want to add credentials for Hadoop server which has *application\_server\_name* as *hadoop1*, then run the following command using the appropriate *<user\_ID>* and *<password>* details.

tpconfig -add -application\_server hadoop1 -application\_type hadoop -application\_server\_user\_id Hadoop -requiredport 50070 -password Hadoop

Here, the value hadoop specified for -application\_type parameter corresponds to Hadoop.

4 Run the tpconfig -dappservers command to verify if the NetBackup master server has the Hadoop credentials added.

# Configuring the Hadoop plug-in using the Hadoop configuration file

The backup hosts use the hadoop.conf file to save the configuration settings of the Hadoop plug-in. You need to create a separate file for each backup host and copy it to the /usr/openv/var/global/. You need to manually create the hadoop.conf file in JSON format. This file is not available by default with the installer.

**Note:** You must not provide a blank value for any of the parameters, or the backup job fails.

Ensure that you configure all the required parameters to run the backup and restore operations successfully.

With this release, the following plug-in settings can be configured:

- See "Configuring NetBackup for a highly-available Hadoop cluster" on page 24.
- See "Configuring a custom port for the Hadoop cluster" on page 27.
- See "Configuring number of threads for backup hosts" on page 28.
- See "Configuring communication between NetBackup and Hadoop clusters that are SSL-enabled (HTTPS)" on page 29.

Following is an example of the hadoop.conf file.

Note: For non-HA environment, the fail-over parameters are not required.

```
{
"application servers":
{
  "hostname of the primary namenode":
  {
  "failover namenodes":
   Γ
    {
     "hostname": "hostname of failover namenode",
     "port":port of the failover namenode
    }
  ],
   "port":port of the primary namenode
 }
},
"number of threads":number of threads
}
```

## Configuring NetBackup for a highly-available Hadoop cluster

To protect a highly-available Hadoop cluster, when you configure NetBackup for Hadoop cluster:

- Specify one of the NameNodes (primary) as the client in the BigData policy.
- Specify the same NameNode (primary and fail-over) as application server when you execute the tpconfig command.
- Create a hadoop.conf file, update it with the details of the NameNodes (primary and fail-over), and copy it to all the backup hosts. The hadoop.conf file is in JSON format.

- Hostname and port of the NameNode must be same as you have specified with the http address parameter in the core-site.xml of the Hadoop cluster.
- User name of the primary and fail-over NameNode must be same.
- Do not provide a blank value for any of the parameters, or the backup job fails.

#### To update the hadoop.conf file for highly-available Hadoop cluster

**1** Update the hadoop.conf file with the following parameters:

```
{
"application servers":
{
 "hostname of primary namenode1":
  {
  "failover namenodes":
  [
   {
    "hostname": "hostname of failover namenodel",
    "port": port of failover namenodel
   }
  ],
  "port":port of primary namenode1
 }
}
}
```

2 If you have multiple Hadoop clusters, use the same hadoop.conf file to update the details. For example,

```
{
 "application servers":
 {
  "hostname of primary namenode1":
  {
  "failover namenodes":
   [
    {
     "hostname": "hostname of failover namenodel",
     "port": port of failover namenode1
   }
   ],
   "port"::port of primary namenode1
  },
  "hostname of primary namenode2":
  {
   "failover namenodes":
   [
    {
     "hostname": "hostname of failover namenode2",
     "port": port of failover namenode2
   }
   ],
   "port":port of primary namenode2
}
}
```

**3** Copy this file to the following location on all the backup hosts:

/usr/openv/var/global/

### Configuring a custom port for the Hadoop cluster

You can configure a custom port using the Hadoop configuration file. By default, NetBackup uses port 50070.

#### To configure a custom port for the Hadoop cluster

1 Update hadoop.conf file with the following parameters:

```
{
  "application_servers": {
    "hostname_of_namenode1":{
    "port":port_of_namenode1
  }
}
```

2 Copy this file to the following location on all the backup hosts:

```
/usr/openv/var/global/
```

## Configuring number of threads for backup hosts

To enhance to the backup performance, you can configure the number of threads (streams) that each backup host can allow. You can improve the backup performance either by adding more number of backup hosts or by increasing the number of threads per backup host.

To decide the number threads consider the following:

- The default value is 4.
- You can set minimum 1 and maximum 32 threads for each backup host.
- Each backup host can have different number of threads configured.
- When you configure the number of threads, consider the number of cores that are available and the number of cores you want to use. As a best practice, you should configure 1 thread per core. For example, if 8 cores are available and you want to use 4 cores, configure 4 threads.

#### To update the hadoop.conf file for configuring number of threads

**1** Update the hadoop.conf file with the following parameters:

```
{
  "number_of_threads": number_of_threads
}
```

2 Copy this file to the following location on the backup host:

```
/usr/openv/var/global/
```

## Configuring communication between NetBackup and Hadoop clusters that are SSL-enabled (HTTPS)

To enable communication between NetBackup and Hadoop clusters that are SSL-enabled (HTTPS), complete the following steps:

 Update the hadoop.conf file that is located in the /usr/openv/var/global/ directory on the backup host using the use ssl parameter in the following format:

```
{
  "application_servers":
  {
    "hostname_of_namenode1":
    {
        "use_ssl":true
    }
  }
}
```

Configuration file format for SSL and HA:

```
{
   "application servers":
   {
    "primary.host.com":
    {
      "use ssl":true,
     "failover namenodes":
     Γ
      {
       "hostname": "secondary.host.com",
       "use ssl":true,
       "port":11111
      }
     1
    }
   }
}
```

By default, the value is set to false.

If you use multiple backup hosts, the backup host in that has defined the use\_ssl parameter in the hadoop.conf file is used for communication.

You must define the  $\tt use\_ssl$  parameter in the  $\tt hadoop.conf$  file for every Hadoop cluster.

| •                     | configuration options of | on the configuration options, refer to the NetBackup                                                                                                    |
|-----------------------|--------------------------|----------------------------------------------------------------------------------------------------|
| ECA_TRUST_STORE_PATH  |                          | Specifies the file path to the certificate bundle file that contains all trusted root CA certificates.                                                                  |
|                       |                          | If you have already configured this external CA option, append<br>the Hadoop CA certificates to the existing external certificate<br>trust store.                       |
|                       |                          | If you have not configured the option, add all the required<br>Hadoop server CA certificates to the trust store and set the<br>option.                                  |
|                       |                          | See "ECA_TRUST_STORE_PATH for NetBackup servers and clients" on page 31.                                                                                                |
| ECA_CRL_PATH          |                          | Specifies the path to the directory where the certificate revocation lists (CRL) of the external CA are located.                                                        |
|                       |                          | If you have already configured this external CA option, append<br>the Hadoop server CRLs to the CRL cache.                                                              |
|                       |                          | If you have not configured the option, add all the required CRLs to the CRL cache and then set the option.                                                              |
|                       |                          | See "ECA_CRL_PATH for NetBackup servers and clients" on page 32.                                                                                                    |
| HADOOP_SECURE_CONNECT | _ENABLED                 | This option affects Hadoop secure communication.                                                                                                    |
|                       |                          | Set this value to YES when you have set the use_ssl as true in the hadoop.conf file. The single value is applicable to all Hadoop clusters when use_ssl is set to true. |
|                       |                          | For Hadoop, secure communication is enabled by default.                                                                                                    |
|                       |                          | This option lets you skip the security certificate validation.                                                                                                    |
|                       |                          | See "HADOOP_SECURE_CONNECT_ENABLED for servers and clients" on page 33.                                                                                                 |
| HADOOP_CRL_CHECK      |                          | Lets you validate the revocation status of the Hadoop server certificate against the CRLs.                                                                              |
|                       |                          | The single value is applicable to all Hadoop clusters when <code>use_ssl</code> is set to <code>true</code> .                                                           |
|                       |                          | By default, the option is disabled.                                                                                                    |
|                       |                          | See "HADOOP_CRL_CHECK for NetBackup servers and clients" on page 34.                                                                                                    |

## ECA\_TRUST\_STORE\_PATH for NetBackup servers and clients

The ECA\_TRUST\_STORE\_PATH option specifies the file path to the certificate bundle file that contains all trusted root CA certificates.

This certificate file should have one or more certificates in PEM format.

Do not specify the  ${\tt ECA\_TRUST\_STORE\_PATH}$  option if you use the Windows certificate store.

The trust store supports certificates in the following formats:

- PKCS #7 or P7B file having certificates of the trusted root certificate authorities that are bundled together. This file may either be PEM or DER encoded.
- A file containing the PEM encoded certificates of the trusted root certificate authorities that are concatenated together.

This option is mandatory for file-based certificates.

The root CA certificate in Cloudera distribution can be obtained from the Cloudera administrator. It may have a manual TLS configuration or an Auto-TLS enabled for the Hadoop cluster. For both cases, NetBackup needs a root CA certificate from the administrator.

The root CA certificate from the Hadoop cluster can validate the certificates for all nodes and allow NetBackup to run the backup and restore process in case of the secure (SSL) cluster. This root CA certificate is a bundle of certificates that has been issued to all such nodes.

Certificate from root CA must be configured under ECA\_TRUST\_STORE\_PATH in case of self-signed, third party CA or Local/Intermediate CA environments. For example: In case of AUTO-TLS enabled Cloudera environments, you can typically find the root CA file named with cm-auto-global cacerts.pem at path

/var/lib/cloudera-scm-agent/agent-cert. For more details, refer Cloudera
documentation.

| Usage                                         | Description                                                                                                    |  |
|-----------------------------------------------|----------------------------------------------------------------------------------------------------|--|
|                                               |                                                                                                    |  |
| Where to use                                  | On NetBackup servers or clients.                                                                                                    |  |
|                                               | If certificate validation is required for VMware, RHV servers, or<br>Nutanix AHV, this option must be set on the NetBackup primary<br>server and respective access hosts, irrespective of the certificate<br>authority that NetBackup uses for host communication<br>(NetBackup CA or external CA). |  |
|                                               | If certificate validation is required for VMware, or RHV servers<br>this option must be set on the NetBackup primary server and<br>respective access hosts, irrespective of the certificate authority<br>that NetBackup uses for host communication (NetBackup CA or<br>external CA).               |  |
| How to use                                    | Use the nbgetconfig and the nbsetconfig commands to view, add, or change the option.                                                                                                    |  |
|                                               | For information about these commands, see the NetBackup Commands Reference Guide.                                                                                                    |  |
|                                               | Use the following format:                                                                                                    |  |
|                                               | ECA_TRUST_STORE_PATH = Path to the external CA certificate                                                                                                    |  |
|                                               | For example: c:\rootCA.pem                                                                                                    |  |
| Equivalent Administration<br>Console property | No equivalent exists in the <b>NetBackup Administration Console</b> host properties.                                                                                                    |  |

| Table 3-2 | ECA_TRUST_STORE_PATH information |
|-----------|----------------------------------|
|-----------|----------------------------------|

### ECA\_CRL\_PATH for NetBackup servers and clients

The ECA\_CRL\_PATH option specifies the path to the directory where the Certificate Revocation Lists (CRL) of the external certificate authority (CA) are located.

These CRLs are copied to NetBackup CRL cache. Revocation status of the external certificate is validated against the CRLs from the CRL cache.

CRLs in the CRL cache are periodically updated with the CRLs in the directory that is specified for ECA\_CRL\_PATH based on the ECA\_CRL\_PATH\_SYNC\_HOURS option.

If the  $ECA\_CRL\_CHECK$  or  $HADOOP\_CRL\_CHECK$  option is not set to DISABLE (or 0) and the  $ECA\_CRL\_PATH$  option is not specified, NetBackup downloads the CRLs from the URLs that are specified in the CRL distribution point (CDP) and uses them to verify revocation status of the peer host's certificate.

**Note:** For validating the revocation status of a virtualization server certificate, the VIRTUALIZATION\_CRL\_CHECK option is used.

For validating the revocation status of a Hadoop server certificate, the HADOOP CRL CHECK option is used.

| Usage                                         | Description                                                                                                    |
|-----------------------------------------------|----------------------------------------------------------------------------------------------------|
| Where to use                                  | On NetBackup servers or clients.                                                                                                    |
|                                               | If certificate validation is required for VMware, RHV servers,<br>Nutanix AHV, or Hadoop, this option must be set on the<br>NetBackup primary server and respective access or backup<br>hosts, irrespective of the certificate authority that NetBackup<br>uses for host communication (NetBackup CA or external CA). |
|                                               | If certificate validation is required for VMware, RHV servers,<br>or Hadoop, this option must be set on the NetBackup primary<br>server and respective access or backup hosts, irrespective<br>of the certificate authority that NetBackup uses for host<br>communication (NetBackup CA or external CA).              |
| How to use                                    | Use the nbgetconfig and the nbsetconfig commands to view, add, or change the option.                                                                                                    |
|                                               | For information about these commands, see the NetBackup Commands Reference Guide.                                                                                                    |
|                                               | Use the following format to specify a path to the CRL directory:                                                                                                    |
|                                               | ECA_CRL_PATH = Path to the CRL directory                                                                                                    |
| Equivalent Administration<br>Console property | No equivalent exists in the <b>NetBackup Administration</b><br><b>Console</b> host properties.                                                                                                    |

 Table 3-3
 ECA\_CRL\_PATH information

## HADOOP\_SECURE\_CONNECT\_ENABLED for servers and clients

The <code>HADOOP\_SECURE\_CONNECT\_ENABLED</code> option enables the validation of Hadoop server certificates using its root or intermediate certificate authority (CA) certificates.

 Table 3-4
 HADOOP\_SECURE\_CONNECT\_ENABLED information

| Usage        | Description          |
|--------------|----------------------|
| Where to use | On all backup hosts. |

| (continued)                                      |                                                                                      |
|--------------------------------------------------|--------------------------------------------------------------------------------------|
| Usage                                            | Description                                                                          |
| How to use                                       | Use the nbgetconfig and the nbsetconfig commands to view, add, or change the option. |
|                                                  | For information about these commands, see the NetBackup Commands Reference Guide.    |
|                                                  | By default, the HADOOP_SECURE_CONNECT_ENABLED is set to YES.                         |
|                                                  | Use the following format to enable certificate validation for Hadoop:                |
|                                                  | HADOOP_SECURE_CONNECT_ENABLED = YES                                                  |
| Equivalent<br>Administration<br>Console property | No equivalent exists in the <b>NetBackup Administration Console</b> host properties. |

#### Table 3-4 HADOOP\_SECURE\_CONNECT\_ENABLED information (continued)

## HADOOP\_CRL\_CHECK for NetBackup servers and clients

The HADOOP\_CRL\_CHECK option lets you specify the revocation check level for external certificates of the Hadoop server. Based on the check, revocation status of the Hadoop server certificate is validated against the certificate revocation list (CRL) during host communication.

By default, the HADOOP\_CRL\_CHECK option is disabled. If you want to validate the revocation status of the Hadoop server certificate against certificate revocation list (CRL), set the option to a different value.

You can choose to use the CRLs from the directory that is specified for the  $ECA\_CRL\_PATH$  configuration option or the CRL distribution point (CDP).

See "ECA\_CRL\_PATH for NetBackup servers and clients" on page 32.

| Table 3-5 | HADOOP_CRL | _CHECK information |
|-----------|------------|--------------------|
|-----------|------------|--------------------|

| Usage        | Description          |
|--------------|----------------------|
| Where to use | On all backup hosts. |

| Usage                                         | Description                                                                                                    |
|-----------------------------------------------|----------------------------------------------------------------------------------------------------|
| How to use                                    | Use the nbgetconfig and the nbsetconfig commands to view, add, or change the option.                                                                                                    |
|                                               | For information about these commands, see the NetBackup Commands Reference Guide.                                                                                                    |
|                                               | Use the following format:                                                                                                    |
|                                               | HADOOP_CRL_CHECK = CRL check                                                                                                    |
|                                               | You can specify one of the following:                                                                                                    |
|                                               | <ul> <li>DISABLE (or 0) - Revocation check is disabled. Revocation<br/>status of the certificate is not validated against the CRL during<br/>host communication. This is the default value.</li> </ul> |
|                                               | <ul> <li>LEAF (or 1) - Revocation status of the leaf certificate is<br/>validated against the CRL.</li> </ul>                                                                                          |
|                                               | CHAIN (or 2) - Revocation status of all certificates from the certificate chain are validated against the CRL.                                                                                         |
| Equivalent Administration<br>Console property | No equivalent exists in the <b>NetBackup Administration Console</b> host properties.                                                                                                    |

 Table 3-5
 HADOOP\_CRL\_CHECK information (continued)

### Example values for the parameters in the bp.conf file

Here is an example of values added in the bp.conf file for a CRL-based Hadoop cluster that has SSL enabled (HTTPS):

```
ECA_TRUST_STORE_PATH=/tmp/cacert.pem
ECA_CRL_PATH=/tmp/backuphostdirectory
HADOOP_SECURE_CONNECT_ENABLED=YES/NO
HADOOP CRL CHECK=DISABLE / LEAF / CHAIN
```

# Configuration for a Hadoop cluster that uses Kerberos

For a Hadoop cluster that uses Kerberos, perform the following tasks on all the backup hosts:

- Ensure that the Kerberos package is present on all the backup hosts.
  - krb5-workstation package for RHEL
  - krb5-client for SUSE

- Acquire the keytab file and copy it to a secure location on the backup host.
- Ensure that the keytab has the required principal.
- Manually update the krb5.conf file with the appropriate KDC server and realm details.

Note: Enure that default\_ccache\_name parameter is not set to the KEYRING:persistent:%{uid} value. You can comment the parameter to use the default or you can specify a file name such as, FILE:/tmp/krb\_file\_name:%{uid}.

- When you add Hadoop credentials in NetBackup, specify "kerberos" as application\_server\_user\_id value. See "Adding Hadoop credentials in NetBackup" on page 22.
- To run backup and restore operations for a Hadoop cluster that uses Kerberos authentication, Hadoop needs a valid Kerberos ticket-granting ticket (TGT) to authenticate with the Hadoop cluster. See "Pre-requisite for running backup and restore operations for a Hadoop cluster with Kerberos authentication" on page 44.
- To use Kerberos, the user must be a super user with full access and ownership of the HDFS. A valid token is required with the user on the backup host.

# Configuring NetBackup policies for Hadoop plug-in

Backup policies provide the instructions that NetBackup follows to back up clients. For configuring backup policies for Hadoop plug-in for NetBackup, use the **BigData** policy as the **Policy Type**.

You can create **BigData** policy using either the **NetBackup Administration Console** or the **Command Line Interface**.

**Note:** Hostname and port of the NameNode must be same as you have specified with the http address parameter in the core-site.xml of the Hadoop cluster.

For more information on how to create a BigData policy, See "Creating a BigData backup policy" on page 36.

## Creating a BigData backup policy

Use the BigData policy to backup big data applications such as Hadoop clusters.

A BigData policy differs from other policies in the following respects:

- You must specify **BigData** as the policy type.
- The entries which are provided in the Clients tab and the Backup Selections differ based on the application that you want to back up.
- In the Backup Selections tab, you must specify certain parameters and their appropriate values.

# Creating BigData policy using the NetBackup Administration Console

If you prefer using the **NetBackup Administration Console** for creating BigData policy, you can use either of the following methods:

- Creating a BigData policy using the Policy Configuration Wizard
- Creating a BigData policy using the NetBackup Policies utility

The easiest method to set up a **BigData** policy is to use the **Policy Configuration Wizard**. This wizard guides you through the setup process by automatically choosing the best values for most configurations. Not all policy configuration options are presented through the wizard. For example, **calendar-based** scheduling and the **Data Classification** setting. After the policy is created, modify the policy in the Policies utility to configure the options that are not part of the wizard.

# Using the Policy Configuration Wizard to create a BigData policy for Hadoop clusters

Use the following procedure to create a BigData policy with the Policy Configuration Wizard.

#### To create a BigData policy with the Policy Configuration Wizard

- 1 In the NetBackup Administration Console, in the left pane, click NetBackup Management.
- 2 In the right pane, click **Create a Policy** to begin the **Policy Configuration Wizard**.
- **3** Select the type of policy to create:
  - BigData policy : A policy to backup Hadoop data
- 4 Select the storage unit type for BigData policy.
- **5** Click **Next** to start the wizard and follow the prompts.

Click Help on any wizard panel for assistance while running the wizard.

# Using the NetBackup Policies utility to create a BigData policy for Hadoop clusters

Use the following procedure to create a BigData policy with the NetBackup Policies utility.

To create a BigData policy with the NetBackup Policies utility

- 1 In the NetBackup Administration Console, in the left pane, expand NetBackup Management > Policies.
- 2 On the Actions menu, click New > Policy.
- 3 Type a unique name for the new policy in the Add a New Policy dialog box. Click OK.
- 4 On the Attributes tab, select BigData as the policy type.
- **5** On the **Attributes** tab, select the storage unit for BigData policy type.
- 6 On the **Schedules** tab, click **New** to create a new schedule.

You can create a schedule for a **Full Backup**, **Differential Incremental Backup**, or **Cumulative Incremental Backup** for your BigData policy. Once you set the schedule, Hadoop data is backed up automatically as per the set schedule without any further user intervention.

- 7 On the **Clients** tab, enter the IP address or the host name of the NameNode.
- 8 On the **Backup Selections** tab, enter the following parameters and their values as shown:
  - Application\_Type=hadoop
     The parameter values are case-sensitive.
  - Backup\_Host=IP\_address or hostname
     The backup host must be a Linux computer. The backup host can be a
     NetBackup client or a media server.
     You can specify multiple backup hosts.
  - File path or the directory to back up You can specify multiple file paths.

**Note:** The directory or folder specified for backup selection while defining BigData Policy with Application\_Type=hadoop must not contain space or comma in their names.

9 Click **OK** to save the changes.

For more information on using NetBackup for big data applications, refer to the Veritas NetBackup documentation page.

# Using NetBackup Command Line Interface (CLI) to create a BigData policy for Hadoop clusters

You can also use the CLI method to create a BigData policy for Hadoop.

#### To create a BigData policy using NetBackup CLI method

- **1** Log on as an Administrator.
- 2 Navigate to:.

For Windows:<install\_path>\NetBackup\bin\admincmd

For UNIX:/usr/openv/var/global/bin/admincmd

**3** Create a new BigData policy using the default settings.

bppolicynew policyname

4 View the details about the new policy using the -L option.

bpplinfo policyname -L

5 Modify and update the policy type as **BigData**.

bpplinfo PolicyName -modify -v -M MasterServerName -pt BigData

**6** Specify the *Application\_Type* as Hadoop.

#### For Windows:

bpplinclude PolicyName -add "Application Type=hadoop"

#### For UNIX:

bpplinclude PolicyName -add 'Application Type=hadoop'

**Note:** The parameter values for *Application\_Type=hadoop* are case-sensitive.

7 Specify the backup host on which you want the backup operations to be performed for Hadoop.

For Windows:

bpplinclude PolicyName -add "Backup\_Host=IP\_address or hostname"

#### For UNIX:

bpplinclude PolicyName -add 'Backup\_Host=IP\_address or hostname'

**Note:** The backup host must be a Linux computer. The backup host can be a NetBackup client or a media server or a master server.

8 Specify the Hadoop directory or folder name that you want to backup.

For Windows:

bpplinclude PolicyName -add "/hdfsfoldername"

For UNIX:

bpplinclude PolicyName -add '/hdfsfoldername'

**Note:** Directory or folder used for backup selection while defining BigData Policy with Application\_Type=hadoop must not contain space or comma in their names.

**9** Modify and update the policy storage type for BigData policy.

bpplinfo PolicyName -residence STUName -modify

**10** Specify the IP address or the host name of the NameNode for adding the client details.

For Windows:

bpplclients PolicyName -M "MasterServerName" -add
"HadoopServerNameNode" "Linux" "RedHat"

#### For UNIX:

bpplclients PolicyName -M 'MasterServerName' -add
'HadoopServerNameNode' 'Linux' 'RedHat'

**11** Assign a schedule for the created BigData policy as per your requirements.

bpplsched PolicyName -add Schedule\_Name -cal 0 -rl 0 -st
sched\_type -window 0 0

Here, *sched\_type* value can be specified as follows:

| Schedule Type | Description                     |
|---------------|---------------------------------|
| FULL          | Full backup                     |
| INCR          | Differential Incremental backup |
| CINC          | Cumulative Incremental backup   |

The default value for *sched* type is FULL.

Once you set the schedule, Hadoop data is backed up automatically as per the set schedule without any further user intervention.

**12** Alternatively, you can also perform a manual backup for Hadoop data.

For performing a manual backup operation, execute all the steps from Step 1 to Step 11.

**13** For a manual backup operation, navigate to /usr/openv/var/global/bin

Initiate a manual backup operation for an existing BigData policy using the following command:

```
bpbackup -i -p PolicyName -s Schedule_Name -S MasterServerName -t 44
```

Here, -p refers to policy, -s refers to schedule, -s refers to master server, and -t 44 refers to BigData policy type.

# Disaster recovery of a Hadoop cluster

For disaster recovery of the Hadoop cluster, perform the following tasks:

| Task                                                                                                    | Description                                                                                                    |  |
|----------------------------------------------------------------------------------------------------|----------------------------------------------------------------------------------------------------|--|
| After the Hadoop cluster and nodes are up,<br>prepare the cluster for operations with<br>NetBackup.                                                                                                    | Perform the following tasks:<br>Update firewall settings so that the backup<br>hosts can communicate with the Hadoop<br>cluster.<br>Ensure that webhdfs service is enabled on<br>the Hadoop cluster.<br>See "Preparing the Hadoop cluster"<br>on page 16. |  |
| To establish a seamless communication<br>between Hadoop clusters and NetBackup for<br>successful backup and restore operations,<br>you must add and update Hadoop credentials<br>to NetBackup master server.                                                            | Use tpconfig command to add Hadoop<br>credentials in NetBackup master server.<br>See "Adding Hadoop credentials in<br>NetBackup" on page 22.                                                                                                    |  |
| The backup hosts use the hadoop.conf file<br>to save the configuration settings of the<br>Hadoop plug-in. You need to create separate<br>file for each backup host and copy it to<br>/usr/openv/var/global/. You need to<br>create the hadoop.conf file in JSON format. | <ul> <li>With this release, the following plug-in settings can be configured</li> <li>See "Configuring NetBackup for a highly-available Hadoop cluster" on page 24.</li> <li>See "Configuring number of threads for backup hosts" on page 28.</li> </ul>  |  |
| Update the BigData policy with the original NameNode name.                                                                                                    | See "Configuring NetBackup policies for<br>Hadoop plug-in" on page 36.                                                                                                    |  |

#### Table 3-6 Performing disaster recovery

# Chapter

# Performing backups and restores of Hadoop

This chapter includes the following topics:

- About backing up a Hadoop cluster
- About restoring a Hadoop cluster
- Best practice for improving performance during backup and restore

# About backing up a Hadoop cluster

Use the **NetBackup, Backup, Archive, and Restore** console to manage backup operations.

| Task                                                        | Reference                                                                                                    |
|-------------------------------------------------------------|----------------------------------------------------------------------------------------------------|
| Process<br>understanding                                    | See "Backing up Hadoop data" on page 9.                                                                                     |
| (Optional)<br>Complete the<br>pre-requisite for<br>Kerberos | See "Pre-requisite for running backup and restore operations for a Hadoop cluster with Kerberos authentication" on page 44. |
| Backing up a<br>Hadoop cluster                              | See "Backing up a Hadoop cluster" on page 45.                                                                               |
| Best practices                                              | See "Best practices for backing up a Hadoop cluster" on page 44.                                                            |

 Table 4-1
 Backing up Hadoop data

| Task                 | Reference                                                                                                    |
|----------------------|----------------------------------------------------------------------------------------------------|
| Troubleshooting tips | For discovery and cleanup related logs, review the following log file on the first backup host that triggered the discovery.     |
|                      | /usr/openv/var/global/logs/nbaapidiscv                                                                                           |
|                      | For data transfer related logs, search for corresponding backup host (using the hostname) in the log files on the master server. |
|                      | See "Troubleshooting backup issues for Hadoop data" on page 56.                                                                  |

 Table 4-1
 Backing up Hadoop data (continued)

# Pre-requisite for running backup and restore operations for a Hadoop cluster with Kerberos authentication

To run backup and restore operations for a Hadoop cluster that uses Kerberos authentication, Hadoop needs a valid Kerberos ticket granting-ticket (TGT) to authenticate with the Hadoop cluster.

**Note:** During the backup and restore operations, the TGT must be valid. Thus, specify the TGT validity accordingly or renew it when required during the operation.

Run the following command to generate the TGT:

kinit -k -t /keytab\_file\_location/keytab\_filename principal\_name

#### For example,

kinit -k -t /usr/openv/var/global/nbusers/hdfs\_mykeytabfile.keytab hdfs@MYCOMPANY.COM

Also review the configuration-related information. See "Configuration for a Hadoop cluster that uses Kerberos" on page 35.

# Best practices for backing up a Hadoop cluster

Before backing up a Hadoop cluster, consider the following:

- To backup an entire Hadoop file system provide "*I*" as the backup selection and ensure that "*I*" is snapshot enabled.
- Before you execute a backup job, ensure for a successful ping response from the backup hosts to hostname (FQDN) of all the nodes.
- Update the firewall settings so that the backup hosts can communicate with the Hadoop cluster.

- Ensure that the local time on the HDFS nodes and the backup host are synchronized with the NTP server.
- Ensure that you have valid certificates for a Hadoop cluster that is enabled with SSL (HTTPS).

### Backing up a Hadoop cluster

You can either schedule a backup job or run a backup job manually. See, NetBackup Administrator's Guide, Volume I

For overview of the backup process, See "Backing up Hadoop data" on page 9.

The backup process comprises of the following stages:

- 1. Pre-processing: In the pre-processing stage, the first backup host that you have configured with the BigData policy, triggers the discovery. At this stage, a snapshot of the complete backup selection is generated. The snapshot details are visible on the NameNode web interface.
- 2. Data transfer: During the data transfer process, one child job is created for each backup host.

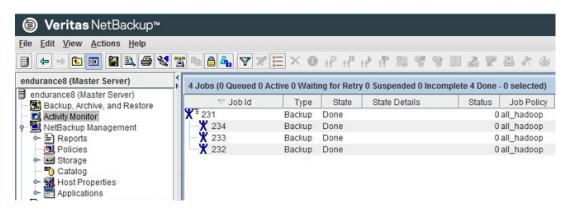

3. Post-processing: As part of the post-processing, NetBackup cleans up the snapshots on NameNode.

# About restoring a Hadoop cluster

Use the **NetBackup**, **Backup**, **Archive**, **and Restore** console to manage restore operations.

| Task                                                                         | Reference                                                                                                    |  |  |
|------------------------------------------------------------------------------|----------------------------------------------------------------------------------------------------|--|--|
| Process<br>understanding                                                     | See "Restoring Hadoop data" on page 10.                                                                                                    |  |  |
| Complete the<br>pre-requisites for<br>Kerberos                               | See "Pre-requisite for running backup and restore operations for a Hadoop cluster with Kerberos authentication" on page 44.                                                                                               |  |  |
| Restoring Hadoop<br>data on the same<br>NameNode or<br>Hadoop cluster        | <ul> <li>See "Using the Restore Wizard to restore Hadoop data on the same Hadoop cluster" on page 47.</li> <li>See "Using the bprestore command to restore Hadoop data on the same Hadoop cluster" on page 48.</li> </ul> |  |  |
| Restoring Hadoop<br>data to an<br>alternate<br>NameNode or<br>Hadoop cluster | See "Restoring Hadoop data on an alternate Hadoop cluster" on page 50.                                                                                                    |  |  |
| This task can be<br>performed only<br>using the<br>bprestore<br>command.     |                                                                                                    |  |  |
| Best practices                                                               | See "Best practices for restoring a Hadoop cluster" on page 46.                                                                                                    |  |  |
| Troubleshooting tips                                                         | See "Troubleshooting restore issues for Hadoop data" on page 61.                                                                                                    |  |  |

 Table 4-2
 Restoring Hadoop data

### Best practices for restoring a Hadoop cluster

When restoring a Hadoop cluster, consider the following:

- Before you execute a restore job, ensure that there is sufficient space on the cluster to complete the restore job.
- Update firewall settings so that the backup hosts can communicate with the Hadoop cluster.
- Ensure that you have the valid certificates all the cluster nodes for a Hadoop cluster that is enabled with SSL (HTTPS).
- Ensure that you have the valid PEM certificate file on the backup host.
- Ensure that correct parameters are added in the hadoop.conf file for HTTP or HTTPS based clusters.

- Ensure that the backup host contains a valid CRL that is not expired.
- Application-level or file system-level encryption is not supported for Hadoop. You must be a Hadoop superuser to ensure that restore works correctly.

# Restoring Hadoop data on the same Hadoop cluster

To restore Hadoop data on the same Hadoop cluster, consider following:

- Use the Backup, Archive, and Restore console to initiate Hadoop data restore operations. This interface lets you select the NetBackup server from which the objects are restored and the client whose backup images you want to browse. Based upon these selections, you can browse the backup image history, select individual items and initiate a restore.
- The restore browser is used to display Hadoop directory objects. A hierarchical display is provided where objects can be selected for restore. The objects (Hadoop directory or files) that make up a Hadoop cluster are displayed by expanding an individual directory.
- An administrator can browse for and restore Hadoop directories and individual items. Objects that users can restore include Hadoop files and folders.

# Using the Restore Wizard to restore Hadoop data on the same Hadoop cluster

This topic describes how to use the Restore Wizard to restore Hadoop data on the same Hadoop cluster.

#### To use the Restore Wizard to perform a restore

- 1 Open the Backup, Archive, and Restore interface.
- **2** Select the appropriate date range to restore the complete data set.
- 3 In the **Browse** directory, specify the root directory ("/") as the path to browse.
- 4 From the File menu (Windows) or Actions menu (UNIX), choose **Specify NetBackup Machines and Policy Type**.
- 5 On the **Specify NetBackup Machines and Policy Type** wizard, enter the source and destination details for restore.
  - Specify the Hadoop NameNode as the source for which you want to perform the restore operation.
     From the Source client for restores list, select the required NameNode.
  - Specify the backup host as the destination client.
     From the **Destination client for restores** list, select the required backup host.

 On the Specify NetBackup Machines and Policy Type wizard, enter the policy type details for restore.

From the **Policy type for restores** list, choose **BigData** as the policy type for restore.

Click Ok.

- **6** Go to the **Backup History** and select the backup images that you want to restore.
- 7 In the Directory Structure pane, expand the Directory.

All the subsequent files and folders under the directory are displayed in the **Contents of Selected Directory** pane.

- 8 In the **Contents of Selected Directory** pane, select the check box for the Hadoop files that you want to restore.
- 9 Click Restore.
- **10** In the **Restore Marked Files** dialog box, select the destination for restore as per your requirement.
  - Select Restore everything to its original location if you want to restore your files to the same location where you performed your backup.
  - Select Restore everything to a different location if you want to restore your files to a location which is not the same as your backup location.
- 11 Click Start Restore.
- **12** Verify the restored files.

# Using the **bprestore** command to restore Hadoop data on the same Hadoop cluster

The bprestore command lets you restore a backed up or archived file or list of files. You can also name directories to restore. If you include a directory name, bprestore restores all files and subdirectories of that directory. You can exclude a file or a directory path that was previously included in the restore by placing an exclamation mark (!) in front of the file or the directory path (does not apply to NDMP restores). For example, the exclude capability is useful if you want to exclude part of a directory from the restore.

#### To restore Hadoop data on the same location as your backup location

- 1 Log on as an Administrator or root user based on windows or UNIX system respectively.
- **2** Run the following command on the NetBackup master server by providing appropriate values:

```
bprestore -S master_server -D backup_host -C client -t 44 -L
progress log -f listfile
```

Where,

-S master server

Specifies the name of the NetBackup master server.

```
-D backup host
```

Specifies the name of the backup host.

-C client

Specifies a NameNode as a to use for finding backups or archives from which to restore files. This name must be as it appears in the NetBackup catalog.

```
-f listfile
```

Specifies a file (listfile) that contains a list of files to be restored and can be used instead of the file names option. In listfile, list each file path must be on a separate line.

```
-L progress_log
```

Specifies the name of allowlisted file path in which to write progress information.

-t 44

Specifies BigData as the policy type.

#### To restore Hadoop data on an alternate location

- 1 Log on as an Administrator.
- 2 Run the following command on the NetBackup master server by providing appropriate values:

```
bprestore -S master_server -D backup_host -C client -t 44 -L
progress log -R rename_file -f listfile
```

Where,

-S master server

Specifies the name of the NetBackup master server.

```
-D backup host
```

Specifies the name of the backup host.

```
-C client
```

Specifies a NameNode as a source to use for finding backups or archives from which to restore files. This name must be as it appears in the NetBackup catalog.

```
-f listfile
```

Specifies a file (listfile) that contains a list of files to be restored and can be used instead of the file names option. In listfile, list each file path must be on a separate line.

```
-L progress_log
```

Specifies the name of allowlisted file path in which to write progress information.

-t 44

Specifies BigData as the policy type.

```
-R rename file
```

Specifies the name of a file with name changes for alternate-path restores.

Change the /<source folder path> to /<destination folder path>

### Restoring Hadoop data on an alternate Hadoop cluster

NetBackup lets you restore Hadoop data to another NameNode or Hadoop cluster. This type of restore method is also referred to as redirected restores.

**Note:** NetBackup supports redirected restores only using the Command Line Interface (CLI).

**Note:** Make sure that you have added the credentials for the alternate NameNode or Hadoop cluster in NetBackup master server and also completed the allowlisting tasks on NetBackup master server. For more information about how to add Hadoop credentials in NetBackup and whitelisting procedures, See "Adding Hadoop credentials in NetBackup" on page 22. See "Including a NetBackup client on NetBackup master server allowed list" on page 21.

#### To perform redirected restore for Hadoop

1 Modify the values for *rename\_file* and *listfile* as follows:

#### Parameter

rename\_file Change /<source\_folder\_path> to
 /<destination\_folder\_path>
 ALT\_APPLICATION\_SERVER=<alternate
 name node>

Value

listfile

List of all the Hadoop files to be restored

2 Run the bprestore -S master\_server -D backup\_host -C client -R rename\_file -t 44 -L progress log -f listfile command on the NetBackup master server using the modified values for the mentioned parameters in step 1.

Where,

-S master server

Specifies the name of the NetBackup master server.

-D backup host

Specifies the name of the backup host.

-C client

Specifies a NameNode as a source to use for finding backups or archives from which to restore files. This name must be as it appears in the NetBackup catalog.

-f listfile

Specifies a file (listfile) that contains a list of files to be restored and can be used instead of the file names option. In listfile, list each file path must be on a separate line.

-L progress log

Specifies the name of allowlisted file path in which to write progress information.

-t 44

Specifies BigData as the policy type.

-R rename file

Specifies the name of a file with name changes for alternate-path restores.

Use the following form for entries in the rename file:

change backup\_filepath to restore\_filepath ALT APPLICATION SERVER=<Application Server Name>

The file paths must start with / (slash).

Note: Ensure that you have allowlisted all the file paths such as <rename\_file\_path>, <progress\_log\_path> that are already not included as a part of NetBackup install path.

# Best practice for improving performance during backup and restore

Performance issues such as slow throughput and high CPU usage are observed during the backup and recovery of Hadoop using the SSL environment (HTTPS). The issue is caused if the internal communications in Hadoop are not encrypted. The HDFS configurations must be tuned correctly in the HDFS cluster to improve the internal communication and performance in Hadoop, which can also improve the backup and recovery performance.

- For a better backup and restore performance, NetBackup recommended to follow the Hadoop configuration recommendations from Apache or Hadoop distributions in use.
- If you have Hadoop encryption turned on within the cluster, follow the recommendations from Apache or Hadoop distributions in use to select the right cipher and bit length for data transfer within Hadoop cluster.
- NetBackup performs better during backup and recovery when AES 128 is used for data encryption during the block data transfer.
- You can also increase the number of backup hosts in case of backup to get a better performance; when you have more than one folder to be backed up in the Hadoop cluster. You can have maximum one backup host per folder in the Hadoop cluster to get the maximum benefit.
- You can also increase the number of threads per backup host that are used to fetch data from the Hadoop cluster by NetBackup during backup operation. If you have files with the size in the range of tens of GBs, then you can increase the number of threads for better performance. The default number for threads is 4.

For more details, refer Apache Hadoop documentation for secure mode.

# Chapter

# Troubleshooting

This chapter includes the following topics:

- About troubleshooting NetBackup for Hadoop issues
- About NetBackup for Hadoop debug logging
- Troubleshooting backup issues for Hadoop data
- Troubleshooting restore issues for Hadoop data

# About troubleshooting NetBackup for Hadoop issues

| Area                                                 | References                                                                                                    |
|------------------------------------------------------|----------------------------------------------------------------------------------------------------|
| General logging and debugging                        | See "About NetBackup for Hadoop debug logging" on page 56.                                                                                                    |
| Backup issues                                        | See "Troubleshooting backup issues for Hadoop data" on page 56.                                                                                                    |
| Restore issues                                       | See "Troubleshooting restore issues for Hadoop data" on page 61.                                                                                                    |
| To avoid issues<br>also review the<br>best practices | See "Best practices for deploying the Hadoop plug-in" on page 17.<br>See "Best practices for backing up a Hadoop cluster" on page 44.<br>See "Best practices for restoring a Hadoop cluster" on page 46. |
|                                                      |                                                                                                    |

Table 5-1

Troubleshooting NetBackup for Hadoop issues

# About NetBackup for Hadoop debug logging

NetBackup maintains process-specific logs for the various processes that are involved in the backup and restore operations. Examining these logs can help you to find the root cause of an issue.

These log folders must already exist in order for logging to occur. If these folders do not exist, you must create them.

The log folders reside on the following directories

- On Windows: install\_path\NetBackup\logs
- On UNIX or Linux: /usr/openv/var/global/logs

| Log Folder                              | Messages<br>related to                                                       | Logs reside on |
|-----------------------------------------|------------------------------------------------------------------------------|----------------|
| install_path/NetBackup/logs/bpVMutil    | Policy configuration                                                         | Master server  |
| install_path/NetBackup/logs/nbaapidiscv | BigData framework,<br>discovery, and<br>Hadoop<br>configuration file<br>logs | Backup host    |
| install_path/NetBackup/logs/bpbrm       | Policy validation,<br>backup, and restore<br>operations                      | Media server   |
| install_path/NetBackup/logs/bpbkar      | Backup                                                                       | Backup host    |
| install_path/NetBackup/logs/tar         | Restore and Hadoop configuration file                                        | Backup host    |

 Table 5-2
 NetBackup logs related to Hadoop

For more details, refer to the NetBackup Logging Reference Guide.

# Troubleshooting backup issues for Hadoop data

Review the following topics:

- See "About NetBackup for Hadoop debug logging" on page 56.
- See "Backup operation fails with error 6609" on page 57.
- See "Backup operation failed with error 6618" on page 57.
- See "Backup operation fails with error 6647" on page 57.

- See "Extended attributes (xattrs) and Access Control Lists (ACLs) are not backed up or restored for Hadoop" on page 58.
- See "Backup operation fails with error 6654" on page 59.
- See "Backup operation fails with bpbrm error 8857" on page 59.
- See "Backup operation fails with error 6617" on page 59.
- See "Backup operation fails with error 6616" on page 60.

### Backup operation fails with error 6609

This error is encountered during the following scenarios:

1. The Hadoop plug-in files are deleted or missing from any of the backup hosts (single or multiple).

Workaround:

Download and install the Hadoop plug-in.

2. The Application\_Type details are incorrect.

Workaround:

Use hadoop instead of Hadoop while specifying Application Type.

# Backup operation failed with error 6618

Backup operation failed with error 6618 wherein the following error is displayed:

NetBackup cannot find the file to complete the operation.(6618)

This error is encountered if you have provided an invalid directory as backup selection.

Workaround:

Provide a valid directory as backup selection in the BigData policy.

# Backup operation fails with error 6647

Backup operation fails with error 6647 wherein the following error is displayed:

Unable to create or access a directory or a path. (6647)

This error is encountered in one of the following scenarios:

Directory is not snapshot-enabled.

- Policy is configured to take snapshot of the root folder as backup selection, whereas one of the child folder is already snapshot-enabled.
- Policy is configured to take snapshot of a child folder as backup selection, whereas one of the parent folder is already snapshot-enabled.
- Policy is configured to take snapshot of a file as backup selection

#### Workaround:

Nested snapshot-enabled directories are not allowed in Hadoop. If the parent directory is already a snapshot-enabled, than any other child directory under the parent directory cannot be enabled for snapshot. For backup selection in Bigdata policy type, only snapshot-enabled directory must be selected for backup and any other child directories must not be selected.

# Extended attributes (xattrs) and Access Control Lists (ACLs) are not backed up or restored for Hadoop

Extended attributes allow user applications to associate additional metadata with a file or directory in Hadoop. By default, this is enabled on Hadoop Distributed File System (HDFS).

Access Control Lists provide a way to set different permissions for specific named users or named groups, in addition to the standard permissions. By default, this is disabled on HDFS.

Hadoop plug-ins do not capture extended attributes or Access Control Lists (ACLs) of an object during backup and hence these are not set on the restored files or folders.

Workaround:

If the extended attributes are set on any of the files or directories that is backed up using the BigData policy with <code>Application\_Type = hadoop</code>, then, you have to explicitly set the extended attributes on the restored data.

Extended attributes can be set using the Hadoop shell commands such as fs -getfattr and hadoop fs -setfattr.

If the Access Control Lists (ACLs) are enabled and set on any of the files or directories that is backed up using the BigData policy with Application\_Type = hadoop, then, you have to explicitly set the ACLs on the restored data.

ACLs can be set using the Hadoop shell commands such as hadoop fs -getfacl and hadoop fs -setfacl.

# Backup operation fails with error 6654

This error is encountered during the following scenarios:

 If Hadoop credentials are not added in NetBackup master server Workaround:

Ensure that the Hadoop credentials are added in NetBackup master server. Use the tpconfig command. For more information, See "Adding Hadoop credentials in NetBackup" on page 22.

If Hadoop plug-in files are not installed on backup host.
 Workaround:

Ensure that the Hadoop plug-in files are installed on all backup hosts before you begin backup operation.

If a NetBackup client that is used as a backup host is not allowlisted.
 Workaround:
 Ensure that the NetBackup client that is used as a backup host is allowlisted

Ensure that the NetBackup client that is used as a backup host is allowlisted before you begin backup operation.

See "Including a NetBackup client on NetBackup master server allowed list" on page 21.

# Backup operation fails with bpbrm error 8857

This error is encountered if you have not included the NetBackup client on NetBackup master server allowed list.

Workaround:

You must perform the allowlisting procedure on NetBackup master server if you want to use the NetBackup client as the backup host. For more information, See "Including a NetBackup client on NetBackup master server allowed list" on page 21.

# Backup operation fails with error 6617

Backup operation failed with error 6617 wherein the following error is displayed:

A system call failed.

Verify that the backup host has valid Ticket Granting Ticket (TGT) in case of Kerberos enabled Hadoop cluster.

Workaround:

Renew the TGT.

# Backup operation fails with error 6616

Backup operation fails with error 6616 wherein the following error is logged:

hadoopOpenConfig: Failed to Create Json Object From Config File.

Workaround:

Verify the hadoop.conf file to ensure that blank values or incorrect syntax is not used with the parameter values.

# Backup operation fails with error 84

Backup operation failed with error 84 media write error. Workaround:

- Run a backup using valid media server.
- Stop one of the media server storage.
- Run full backup again.

# NetBackup configuration and certificate files do not persist after the container-based NetBackup appliance restarts

The NetBackup configuration files like hadoop.conf or hbase.conf or SSL certificate and CRL paths do not persist after the container-based NetBackup Appliance restarts for any reason. This issue is applicable where container-based NetBackup Appliance is used as a backup host to protect the Hadoop or HBase workload.

#### Reason:

In the NetBackup Appliance environments the files that are available in the docker host's persistent location are retained after restart operation. The <code>hadoop.conf</code> and <code>hbase.conf</code> files are custom configuration files and are not listed in the persistent location.

The configuration files are used for defining values like HA (high availability) nodes during a failover and number of threads for backup. If these files get deleted, backups use the default values for both HA and number of threads that are Primary Name Node and 4 respectively. Backup fails only if the primary node goes down in such a case as plug-in fails to find secondary server.

If the SSL certificates and CRL path files are stored at a location that is not persistent the appliance restart, the backups and restore operations fail.

Workaround:

If custom configuration files for Hadoop and HBase get deleted after a restart, you can manually create the files at the following location:

- Hadoop:/usr/openv/var/global/hadoop.conf
- HBase:/usr/openv/var/global/hbase.conf

You can store the CA certificate that has signed the Hadoop or HBase SSL certificate and CRL at the following location:

/usr/openv/var/global/

# Unable to see incremental backup images during restore even though the images are seen in the backup image selection

This issue occurs when you try to restore incremental backup images and the Backup Selections list in the backup policy has Backup Selection(s) in a subfolder of /.

#### For example:

/data/1 /data/2

Workaround

To view the available data that can be restored from an incremental backup image, select the related full backup images along with the incremental backup images.

# One of the child backup jobs goes in a queued state

One of the child backup jobs goes in a queued state for a scenario with multiple backup hosts and it keeps waiting for the media server.

Reason:

This issue is seen in the NetBackup Appliance environment where multiple backup hosts are used and the media server goes in an inactive state.

Workaround:

From the **Media and Device Management > Devices > Media servers** menu in NetBackup Administration Console, right-click and **Activate** the media server that has the status as **Deactivated**.

# **Troubleshooting restore issues for Hadoop data**

See "Restore fails with error code 2850" on page 62.

- See "NetBackup restore job for Hadoop completes partially" on page 62.
- See "Extended attributes (xattrs) and Access Control Lists (ACLs) are not backed up or restored for Hadoop" on page 58.
- See "Restore operation fails when Hadoop plug-in files are missing on the backup host" on page 63.
- See "Restore fails with bpbrm error 54932" on page 63.
- See "Restore operation fails with bpbrm error 21296" on page 63.

### Restore fails with error code 2850

This error is encountered in the following scenarios:

Error:2850 "errno = 62 - Timer expired"
Workaround:

Update firewall settings so that the backup hosts can communicate with the Hadoop cluster.

Requested files are not recovered.

Workaround:

Verify that the backup host has valid Ticket Granting Ticket (TGT) in case of Kerberos enabled Hadoop cluster. Renew the TGT.

 Incorrect values and invalid credentials for the application server. Workaround:

Ensure that you have correctly entered hostname of destination Hadoop cluster during restore. This should be same as provided in tpconfig command.

# NetBackup restore job for Hadoop completes partially

A restore job completes partially if the restore data is more than the space available on the Hadoop cluster.

Workaround:

Clean up space on the Hadoop cluster.

# Extended attributes (xattrs) and Access Control Lists (ACLs) are not backed up or restored for Hadoop

For more information about this issue, See "Extended attributes (xattrs) and Access Control Lists (ACLs) are not backed up or restored for Hadoop" on page 58.

# Restore operation fails when Hadoop plug-in files are missing on the backup host

When a restore job is triggered on a backup host which does not have Hadoop plug-in files installed, the restore operation fails with the following error:

client restore EXIT STATUS 50: client process aborted

Workaround: Download and install the Hadoop plug-in.

### Restore fails with bpbrm error 54932

This error is encountered if the files that you want to restore are not backed up successfully.

Workaround:

Before you begin the restore operation, make sure that the backup is completed successfully.

Alternatively, on **Activity Monitor** menu, click **Job Status** tab to locate the specific Job ID and review the error message details.

# Restore operation fails with bpbrm error 21296

This error is encountered if you have provided incorrect values for <application\_server\_name> while adding Hadoop credentials to NetBackup master server.

Workaround:

Verify if the details provided for <application\_server\_name> are correct.

### Configuration file is not recovered after a disaster recovery

When you use NetBackup master server as a backup host for high availability with a Hadoop cluster or a Hadoop cluster that is SSL-enabled (HTTPS) and run a full catalog recovery, the hadoop.conf configuration file is not recovered.

Create the configuration file manually. Use the following format for the configuration file:

```
{
    "application_servers":
    {
        "primary.host.com":
        {
```

```
"use_ssl":true
"failover_namenodes":
[
{
        "hostname":"secondary.host.com",
        "use_ssl":true
        "port":11111
      }
],
"port":11111
}
},
"number_of_threads":5
```

}

# Index

# Α

Adding backup host 19 allowlisting backuphost 21

# В

Backup 45 Hadoop 43 backup 9 BigData policy Command Line Interface 39 NetBackup Administration Console 37 Policies utility 38 Policy Configuration Wizard 37

# С

compatibility supported operating system 16 Creating BigData backup policy 36

# D

disaster recovery 41

### Η

Hadoop credentials adding 22

### Κ

Kerberos post installation 35 kerberos backup 44 restore 44

### L

License Hadoop 16 Limitations 13

### Ν

NetBackup debug logging 56 server and client requirements 16 NetBackup Appliance backup host 22

### 0

overview backup 7 configuration 7 deployment 7 installation 7 restore 7

### Ρ

parallel streaming framework 7 policies configuring 36 Preparing Hadoop 16

### R

Removing backup host 19 Restore bprestore command 48 Hadoop 45 restore 10 Restoring alternate NameNode 50 Hadoop cluster 47

### Т

terms 11 Troubleshoot backup 56 troubleshooting restore 62